# **Web Programming Step by Step**

#### **Chapter 6 HTML Forms and Server-side Data**

Except where otherwise noted, the contents of this presentation are Copyright 2009 Marty Stepp and Jessica Miller.

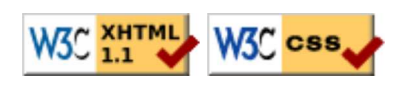

### **6.1: Form Basics**

- **6.1: Form Basics**
- 6.2: Form Controls
- 6.3: Submitting Data
- 6.4: Processing Form Data in PHP

### **Web data**

- most interesting web pages revolve around data
	- examples: Google, IMDB, Digg, Facebook, YouTube, Rotten Tomatoes
	- $\circ$  can take many formats: text, HTML, XML, multimedia
- many of them allow us to access their data
- some even allow us to submit our own new data
- most server-side web programs accept **parameters** that guide their execution

#### **Query strings and parameters (6.1.1)**

#### *URL*?*name*=*value*&*name*=*value*...

http://example.com/student\_login.php?**username=stepp**&**sid=1234567**

- **query string**: a set of parameters passed from a browser to a web server
	- $\circ$  often passed by placing name/value pairs at the end of a URL
	- above, parameter username has value stepp, and sid has value 1234567
- PHP code on the server can examine and utilize the value of parameters

## **HTML forms**

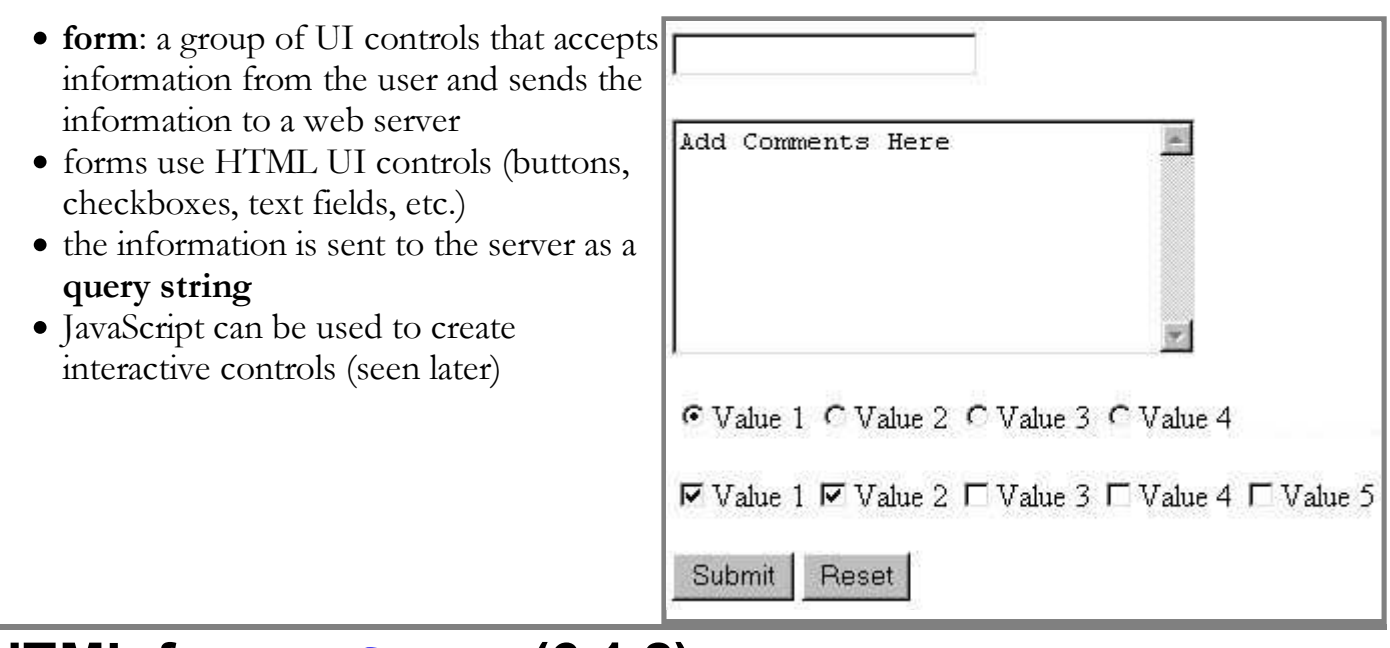

### **HTML form: <form> (6.1.2)**

**<form action="***web service URL***">** *form controls* **HTML </form>**

required action attribute gives the URL of the server web service that will process this form's data

### **Form example**

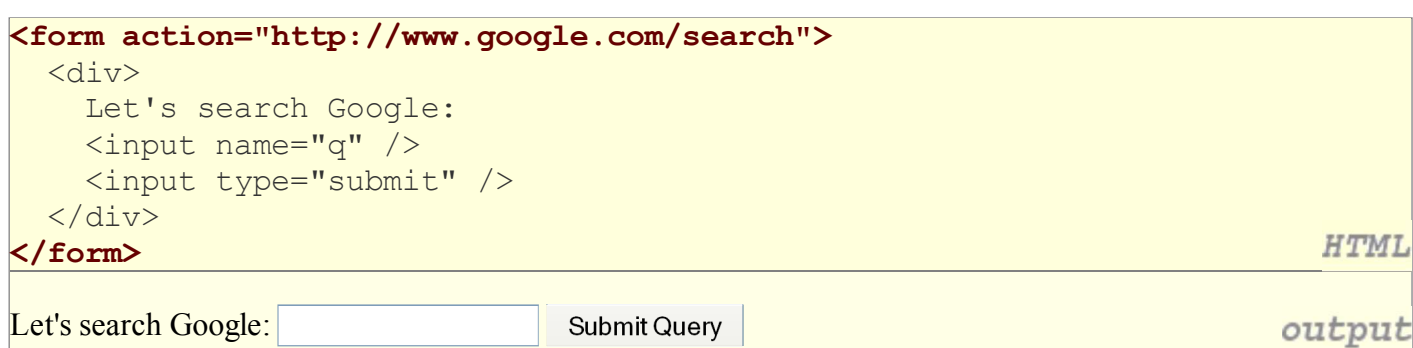

should wrap the form's controls in a block element such as div

#### **Form controls: <input>**

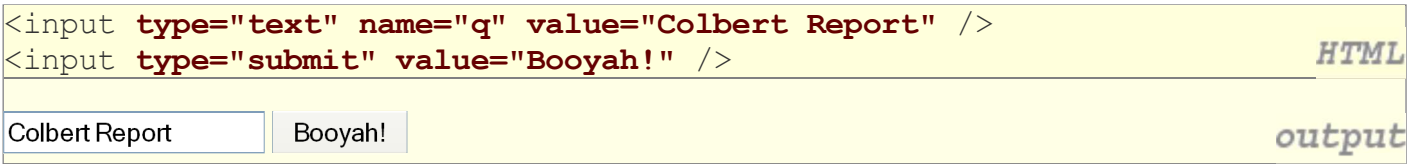

- input element is used to create many UI controls an inline element that MUST be self-closed
- name attribute specifies name of query parameter to pass to server
- type can be button, checkbox, file, hidden, password, radio, reset, submit, text, ...
- value attribute specifies control's initial text

### **6.2: Form Controls**

- 6.1: Form Basics
- **6.2: Form Controls**
- 6.3: Submitting Data
- 6.4: Processing Form Data in PHP

### **Text fields: <input> (6.2.1)**

```
<input type="text" size="10" maxlength="8" /> NetID<br />
<input type="password" size="16" /> Password
<input type="submit" value="Log In" />
```
NetID

Password Log In

- input attributes: disabled, maxlength, readonly, size, value
- size attribute controls onscreen width of text field
- maxlength limits how many characters user is able to type into field

**HTML** 

output

#### **Text boxes: <textarea> (6.2.2)**

*a multi-line text input area (inline)*

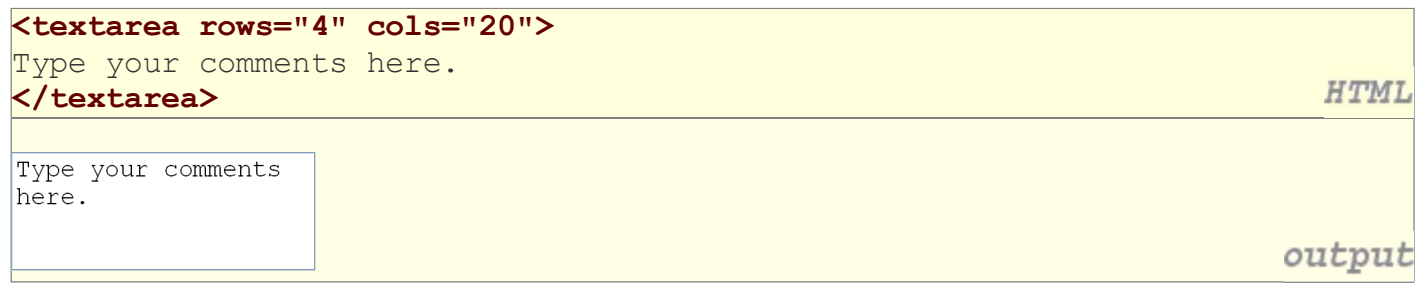

- $\bullet$  initial text is placed inside textarea tag (optional)
- required rows and cols attributes specify height/width in characters
- optional readonly attribute means text cannot be modified

#### **Checkboxes: <input> (6.2.3)**

*yes/no choices that can be checked and unchecked (inline)*

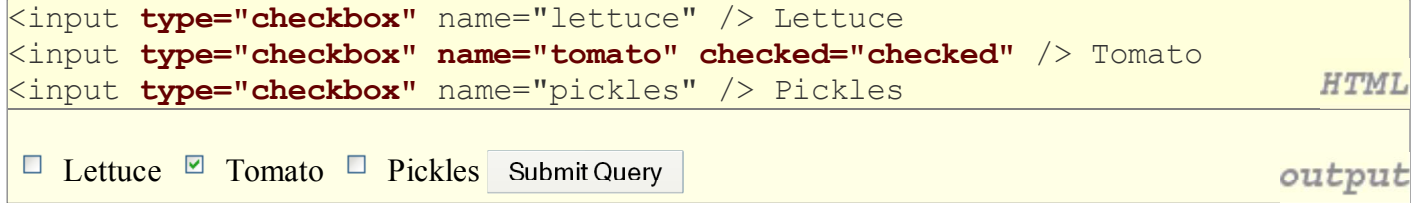

- none, 1, or many checkboxes can be checked at same time
- when sent to server, any checked boxes will be sent with value on:

http://webster.cs.washington.edu/params.php**?tomato=on&pickles=on**

use checked="checked" attribute in HTML to initially check the box

#### **Radio buttons: <input> (6.2.4)**

*sets of mutually exclusive choices (inline)*

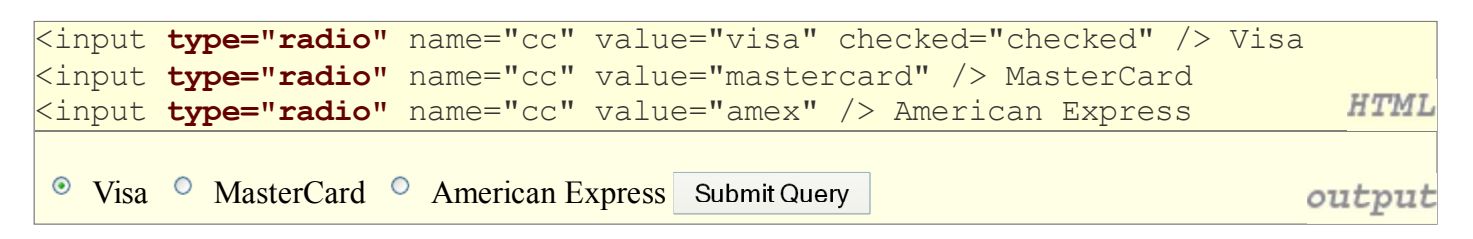

- grouped by name attribute (only one can be checked at a time)
- must specify a value for each one or else it will be sent as value on

### **Text labels: <1abe1> (6.2.5)**

```
<label><input type="radio" name="cc" value="visa" checked="checked" /> Visa</label>
<label><input type="radio" name="cc" value="mastercard" /> MasterCard</label>
                                                                                        HTML
<label><input type="radio" name="cc" value="amex" /> American Express</label>
 • Visa • MasterCard • American Express Submit Query
                                                                                     output
```
- associates nearby text with control, so you can click text to activate control
- can be used with checkboxes or radio buttons
- label element can be targeted by CSS style rules

#### **Drop-down list: <select>, <option> (6.2.6)**

*menus of choices that collapse and expand (inline)*

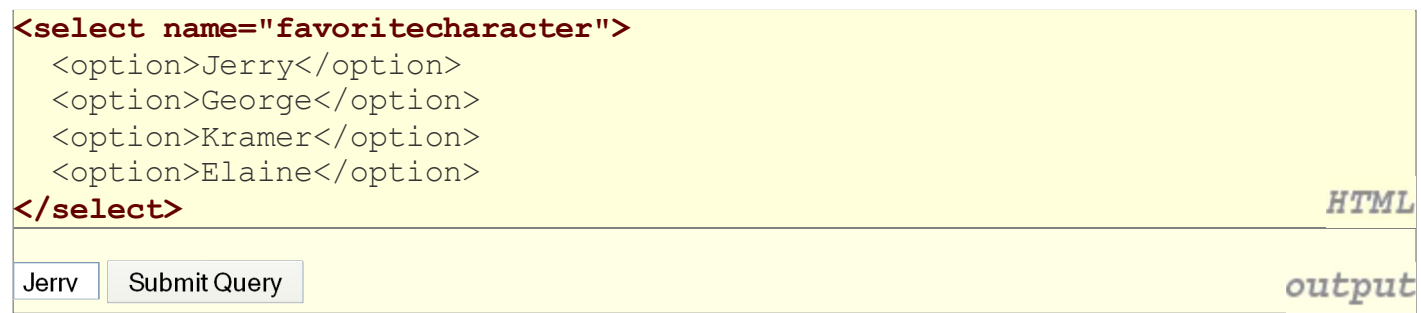

- option element represents each choice
- select optional attributes: disabled, multiple, size
- may need to specify a value for each option on IE6

#### **Using <select> for lists**

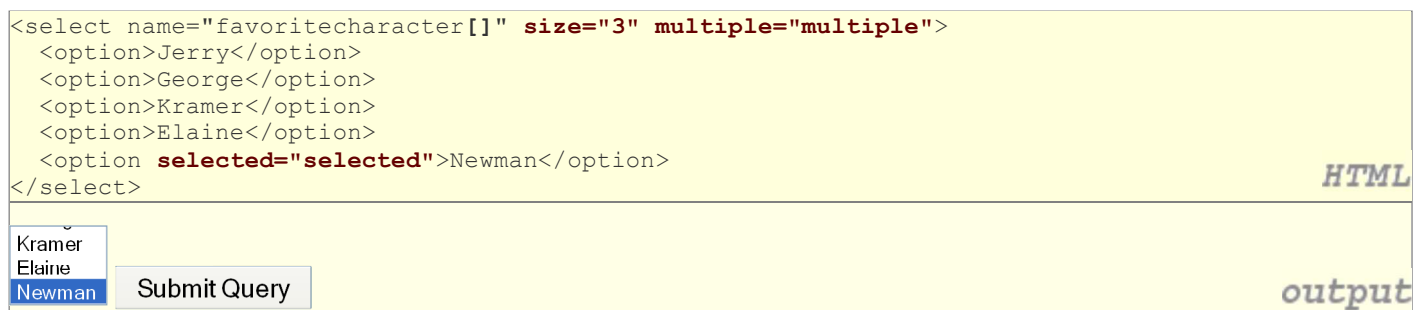

- optional multiple attribute allows selecting multiple items with shift- or ctrl-click must declare parameter's name with [] if you allow multiple selections
- option tags can be set to be initially selected

#### **Option groups: <optgroup>**

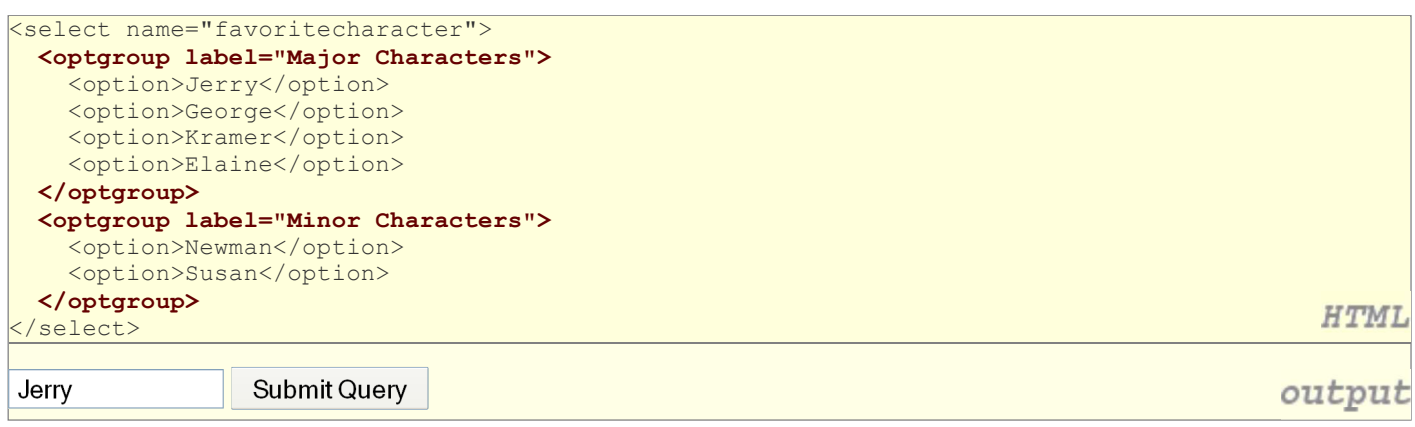

What should we do if we don't like the bold italic?

#### **Reset buttons (6.2.7)**

```
Name: <input type="text" name="name" /> <br />
Food: <input type="text" name="meal" value="pizza" /> <br />
<label>Meat? <input type="checkbox" name="meat" /></label> <br />
<input type="reset" />
                                                                           HTML
Name: 
Food: pizza
Meat? \BoxReset
       Submit Query
                                                                         output
```
- when clicked, returns all form controls to their initial values
- specify custom text on the button by setting its value attribute

#### **Grouping input: <fieldset>, <legend> (6.2.8)**

*groups of input fields with optional caption (block)*

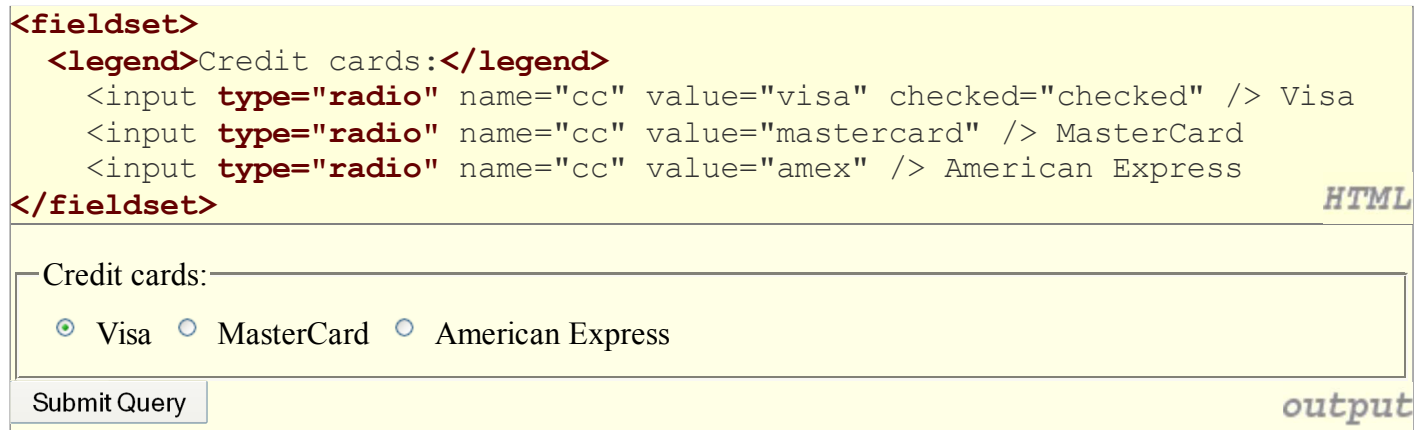

fieldset groups related input fields; legend supplies an optional caption

#### **Common UI control errors**

- "I changed the checkbox's checked property, the textarea's inner text, the text box's value ... but when I refresh, the page doesn't reflect this change!"
	- By default, when you refresh a page in your browser, it leaves the previous values in all UI controls
	- it does this in case you were filling out a long form and needed to refresh it, but didn't want it to clear out all the info you'd entered
	- if you want it to clear out all UI controls' state and values, you must do a **full refresh**
		- Firefox: Shift-Ctrl-R
		- Mac: Shift-Command-R

### **Styling form controls (6.2.9)**

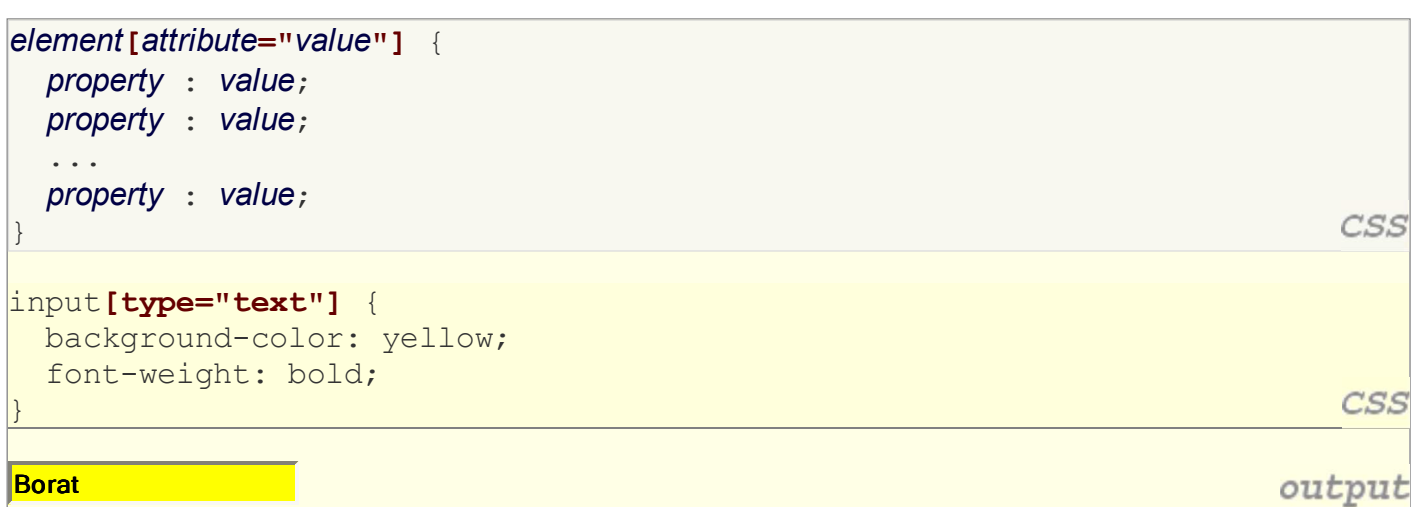

- **attribute selector**: matches only elements that have a particular attribute value
- useful for controls because many share the same element (input)

### **Styling Text Boxes**

```
<textarea rows="3" cols="40"></textarea>
```

```
body { height: 100%; }
textarea {
   position: absolute;
   width: 50%;
   height: 15%;
}
```
- XHTML validator requires rows and cols on a textarea
- $\bullet$  if you want a textarea at a specific width/height in pixels or  $\%$ , you must specify rows/cols in the XHTML *and* width/height in the CSS
	- $\circ$  the rows/cols will be ignored but must be there anyway...
	- sometimes specifying a height on the page's body helps
	- sometimes using absolute/fixed positioning on the textarea helps

HTML

JS

### **6.3: Submitting Data**

- 6.1: Form Basics
- 6.2: Form Controls
- **6.3: Submitting Data**
- 6.4: Processing Form Data in PHP

### **Problems with submitting data**

```
<label><input type="radio" name="cc" /> Visa</label>
<label><input type="radio" name="cc" /> MasterCard</label> <br />
Favorite Star Trek captain:
<select name="startrek">
  <option>James T. Kirk</option>
  <option>Jean-Luc Picard</option>
</select> <br />
```
 $\circ$  Visa  $\circ$  MasterCard Favorite Star Trek captain: James T. Kirk **Submit Query** 

- the following form may look correct, but when you submit it...
- [cc] => on, [startrek] => Jean-Luc Picard

**HTML** 

output

#### **The value attribute**

<label><input type="radio" name="cc" **value="visa"** /> Visa</label> <label><input type="radio" name="cc" **value="mastercard"**/> MasterCard</label> <br /> Favorite Star Trek captain: <select name="startrek"> <option **value="kirk"**>James T. Kirk</option> <option **value="picard"**>Jean-Luc Picard</option> </select> <br />

 $\circ$  Visa  $\circ$  MasterCard **Favorite Star Trek captain:** James T. Kirk **Submit Query** 

output

**HTML** 

- value attribute controls what will be submitted if a control is selected
- $\bullet$  [cc] => visa, [startrek] => picard

### **URL-encoding (6.3.1)**

- certain characters are not allowed in URL query parameters:  $\circ$  examples: " ", "/", "=", "  $\&$ "
- when passing a parameter that contains one of these, it is **URL-encoded** "Marty's cool!?" → "Marty**%27s+**cool**%3F%21**"
- you don't usually need to worry about this:
	- $\circ$  the browser automatically URL-encodes parameters before sending them
	- PHP scripts that accept query parameters automatically URL-decode them
	- ... but occasionally the weird encoded version does pop up (e.g. when debugging in Firebug)

### **Hidden input parameters (6.3.2)**

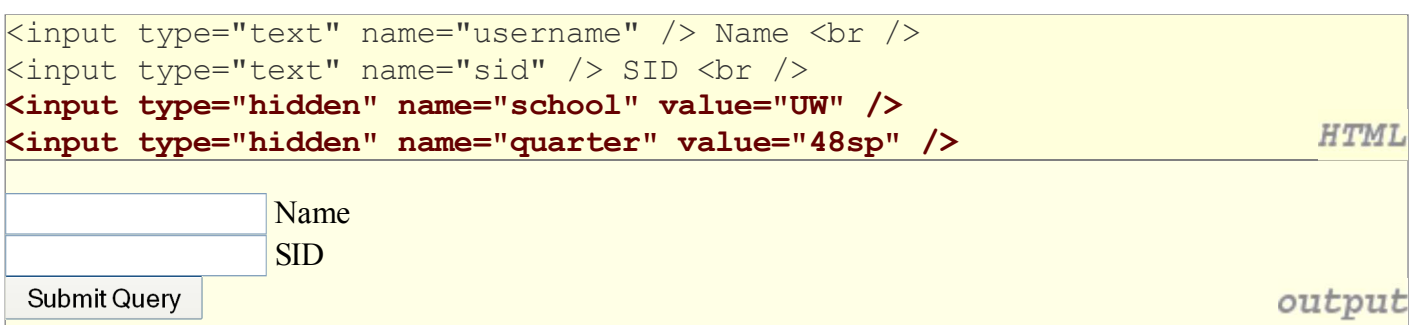

- an invisible parameter that is still passed to the server when form is submitted
- useful for passing on additional state that isn't modified by the user

### **Submitting data to a web server**

- though web browsers mostly retrieve data from servers, sometimes they also want to send new data onto the server
	- Hotmail: Send a message
	- Flickr: Upload a photo
	- Google Calendar: Create an appointment
- the data is sent in HTTP requests to the server
	- with HTML forms
	- with **Ajax** (seen later)
- the data is placed into the request as parameters

#### **HTTP GET vs. POST requests (6.3.3)**

- **GET** : asks a server for a page or data
	- if request has parameters, they are sent in the URL as a query string
- **POST** : submits data to a web server and retrieves the server's response
	- if request has parameters, they are embedded in the request packet, not the URL
- For submitting data, a POST request is more appropriate than a GET
	- GET requests embed their parameters in their URLs
	- $\circ$  URLs are limited in length ( $\sim$  1024 characters)
	- URLs cannot contain special characters without encoding
	- private data in a URL can be seen or modified by users

#### **Form POST example**

```
<form action="http://foo.com/app.php" method="post">
   <div>
    Name: <input type="text" name="name" /> <br />
     Food: <input type="text" name="meal" /> <br />
     <label>Meat? <input type="checkbox" name="meat" /></label> <br />
     <input type="submit" />
   <div>
                                                                             HTML
</form>
Name: 
Food: 
Meat? \squareSubmit Query
                                                                          output
```
### **Uploading files (6.3.4)**

Upload an image as your avatar:

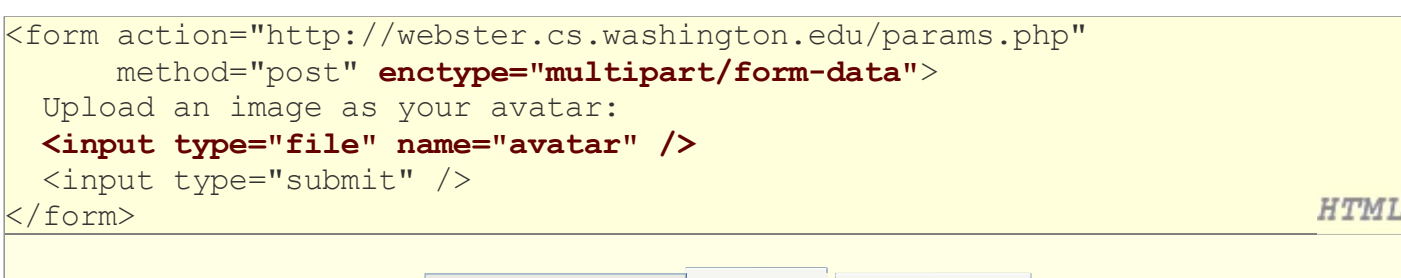

Browse...

**Submit Query** 

output

• add a file upload to your form as an input tag with type of file

- must also set the enctype attribute of the form
- it makes sense that the form's request method must be post (an entire file can't be put into a URL!)
- form's enctype (data encoding type) must be set to multipart/form-data or else the file will not arrive at the server

### **6.4: Processing Form Data in PHP**

- 6.1: Form Basics
- 6.2: Form Controls
- 6.3: Submitting Data
- **6.4: Processing Form Data in PHP**

### **"Superglobal" arrays (6.4.1)**

PHP **superglobal** arrays (global variables) contain information about the current request, server, etc.:

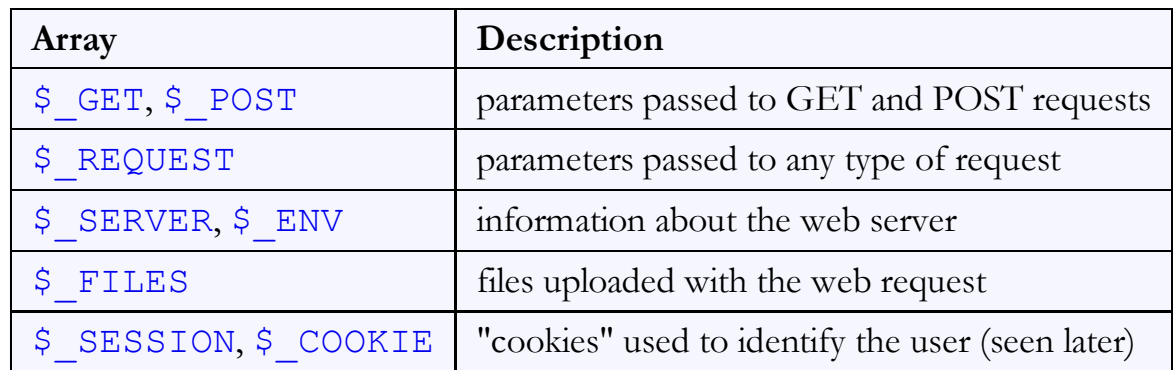

These are special kinds of arrays called **associative arrays**.

### **Associative arrays (6.4.1)**

```
$blackbook = array();
$blackbook["marty"] = "206-685-2181";
$blackbook["stuart"] = "206-685-9138";
...
                                                                          PHP
print "Marty's number is " . $blackbook["marty"] . ".\n";
```
- **associative array** (a.k.a. **map**, **dictionary**, **hash table**) : an array that uses non-integer indexes
- associates a particular index "key" with a value  $\circ$  key "marty" maps to value "206-685-2181"
- syntax for embedding an associative array element in interpreted string:

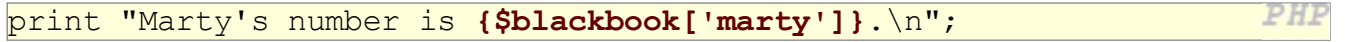

#### **Creating an associative array**

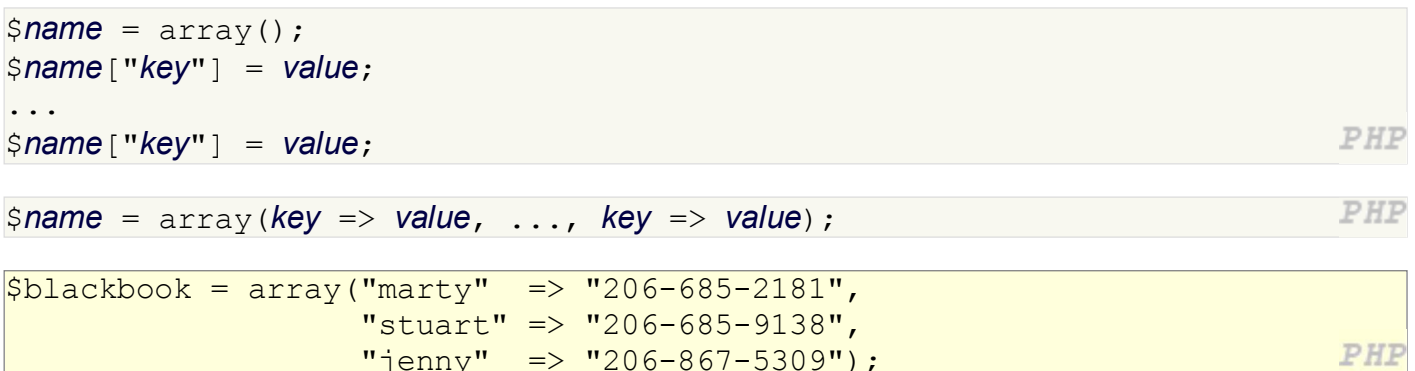

an associative array can be declared either initially empty, or with a set of predeclared key/value pairs

"jenny" => "206-867-5309");

#### **Printing an associative array**

**print\_r**(\$blackbook);

```
Array
```
(

)

```
[jenny] => 206-867-5309
 [stuart] => 206-685-9138
[marty] => 206-685-2181
```
output

PHP

- print\_r function displays all keys/values in the array
- var dump function is much like print r but prints more info
- unlike print, these functions require parentheses

#### **Associative array functions**

```
if (isset($blackbook["marty"])) {
  print "Marty's phone number is {$blackbook['marty']}\n";
} else {
  print "No phone number found for Marty Stepp.\n";
}
```
- isset, array key exists : whether the array contains value for given key
- array\_keys, array\_values : list of all keys or all values in the array
- asort, arsort : sorts by value, in normal or reverse order
- ksort, krsort : sorts by key, in normal or reverse order

#### **foreach loop and associative arrays**

```
foreach ($blackbook as $key => $value) {
  print "$key's phone number is $value\n";
                                                                          PHF
}
jenny's phone number is 206-867-5309
stuart's phone number is 206-685-9138
marty's phone number is 206-685-2181
                                                                      output
```
- both the key and the value are given a variable name
- the elements will be processed in the order they were added to the array

PHP

#### **Query parameters: \$\_REQUEST (6.4.2)**

```
$user_name = $_REQUEST["username"];
$student_id = (int) $_REQUEST["sid"];
\frac{1}{2} seats meat = FALSE;
if (isset($_REQUEST["meat")) {
  \text{Seats} meat = TRUE;
\vert
```
PHF

PHF

output

- \$ REQUEST ["*parameter name*"] returns param's value as a string
- if no such parameter was passed, you'll get a warning when trying to access it; test for this with isset

#### **Form response pages**

```
<?php
$name = $_REQUEST["name"];
$email = $_REQUEST["emailaddress"];
...
print("Thank you, $name, for creating
an account with address $email.\n");
|3>
```
Thank you, Marty, for creating an account with address foo@bar.com.

- users expect an HTML response page when they submit forms
- the above code is not a complete page...

#### **Embedded PHP and response pages**

```
<?php
\frac{1}{2}shame = \frac{1}{2} REQUEST["name"];
$email = $_REQUEST["emailaddress"];
|2><!DOCTYPE html PUBLIC "-//W3C//DTD XHTML 1.1//EN"
  "http://www.w3.org/TR/xhtml11/DTD/xhtml11.dtd">
<html xmlns="http://www.w3.org/1999/xhtml">
   <head><title>Account Creation</title></head>
   <body>
     <h1>New account created.</h1>
    p Thank you, <?= $name ?>, for creating an
       account with address <?= $email ?>.
    \langle/p>
   </body>
</html>
```
expression blocks get rid of print statement in previous example

#### **Example: Exponents**

```
<?php
$base = $_REQUEST["base"];
$exp = $_REQUEST["exponent"];
\frac{1}{2} \frac{1}{2} \frac{1}{2} \frac{1}{2} \frac{1}{2} \frac{1}{2} \frac{1}{2} \frac{1}{2} \frac{1}{2} \frac{1}{2} \frac{1}{2} \frac{1}{2} \frac{1}{2} \frac{1}{2} \frac{1}{2} \frac{1}{2} \frac{1}{2} \frac{1}{2} \frac{1}{2} \frac{1}{2} \frac{1}{2} \frac{1}{2} |?PHP
<?= $base ?> ^ <?= $exp ?> = <?= $result ?>
http://example.com/exponent.php?base=3&exponent=4
3^{4} = 81output
```
PHP

#### **Example: Print all parameters**

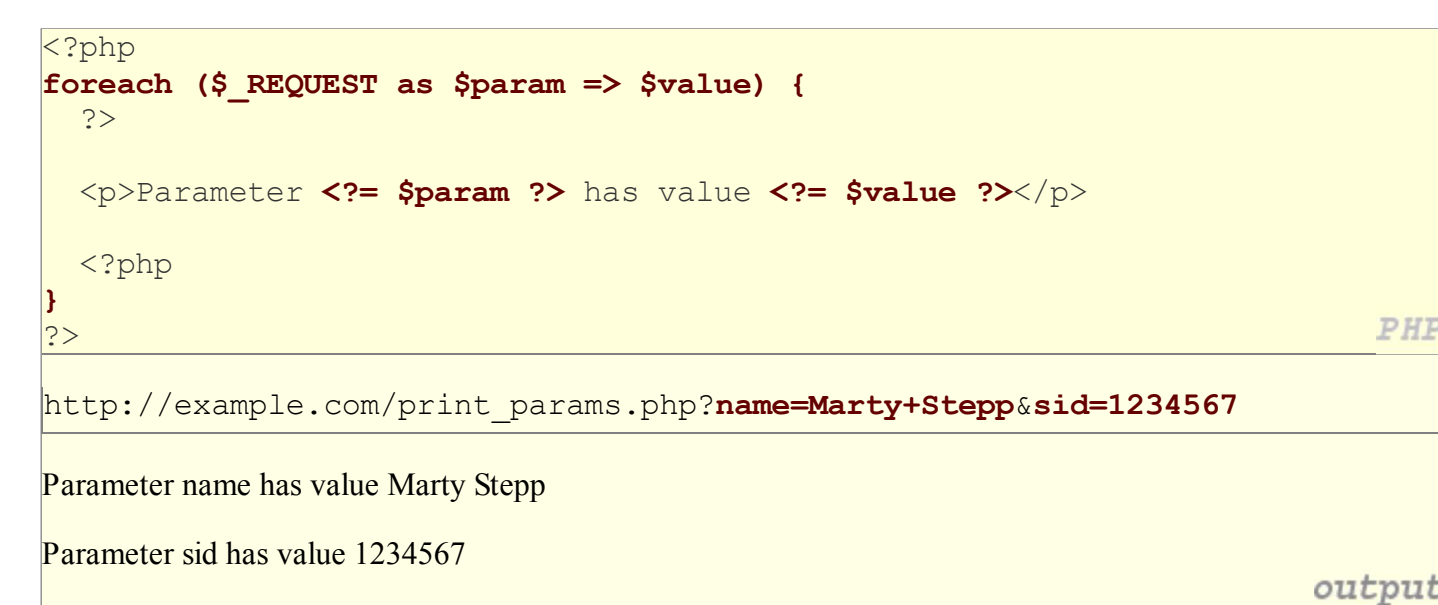

#### **GET or POST?**

```
if ($_SERVER["REQUEST_METHOD"] == "GET") {
   # process a GET request
 ...
} elseif ($_SERVER["REQUEST_METHOD"] == "POST") {
   # process a POST request
   ...
}
```
- some PHP web services process both GET and POST requests
- can find out which kind of request we are currently processing by looking at the "REQUEST\_METHOD" key of the global \$\_SERVER array

PHP

PHF

### **Processing an uploaded file in PHP (6.4.3)**

- uploaded files are placed into global array \$ FILES, not \$ REQUEST
- each element of  $\frac{1}{5}$  FILES is itself an associative array, containing:
	- name the local filename that the user uploaded
	- o type the MIME type of data that was uploaded, such as image/jpeg
	- size file's size in bytes
	- $\circ$  tmp name a filename where PHP has temporarily saved the uploaded file
		- $\blacksquare$  to permanently store the file, move it from this location into some other file

### **Uploading details**

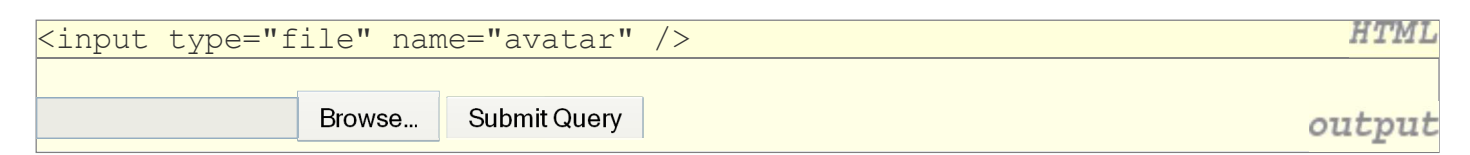

- example: if you upload borat.jpg as a parameter named avatar,
	- o \$ FILES["avatar"]["name"] will be "borat.jpg"
	- o \$ FILES["avatar"]["type"] will be "image/jpeg"
	- o \$ FILES["avatar"]["tmp\_name"] will be something like "/var/tmp /phpZtR4TI"

### **Processing uploaded file, example**

```
\text{Susername} = \text{S REGUEST}["username"];
if (is_uploaded_file($_FILES["avatar"]["tmp_name"])) {
  move_uploaded_file($_FILES["avatar"]["tmp_name"], "$username/avatar.jpg");
  print "Saved uploaded file as $username/avatar.jpg\n";
} else {
   print "Error: required file not uploaded";
                                                                             PHP
}
```
- functions for dealing with uploaded files:
	- is\_uploaded\_file(*filename*) returns TRUE if the given filename was uploaded by the user move\_uploaded\_file(*from*, *to*)
		- moves from a temporary file location to a more permanent file
- proper idiom: check is\_uploaded\_file, then do move\_uploaded\_file